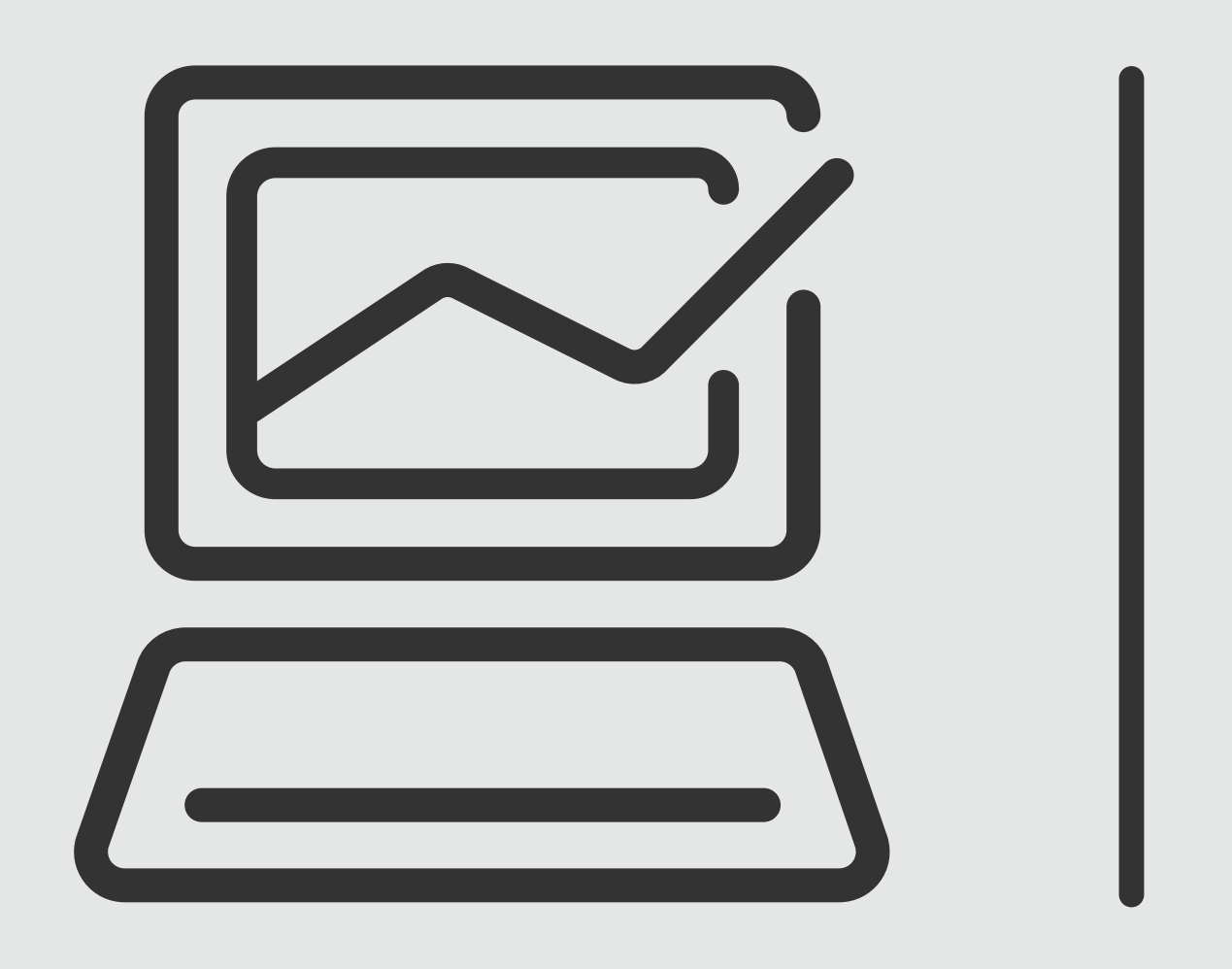

# **Banca Online<br>Empresas**<br>Cash Management

## *Consultas*

*Consultas*

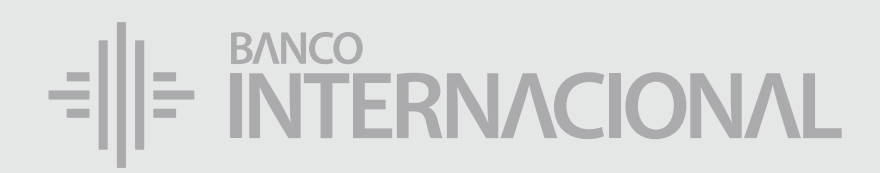

### a la **web.** Ingresa

#### www.bancointernacional.com.ec

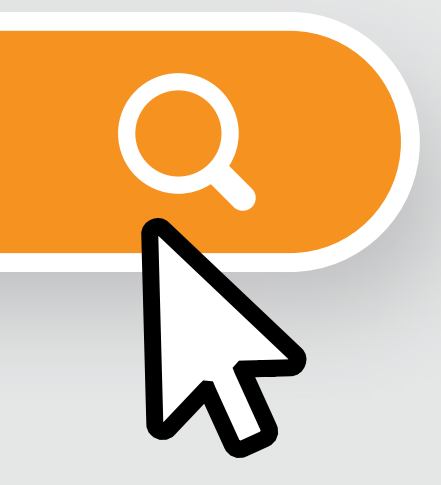

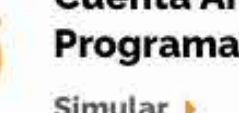

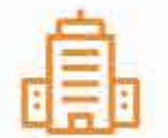

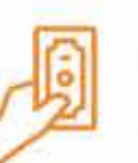

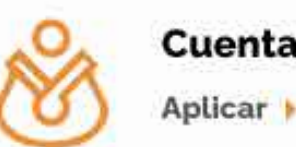

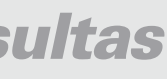

#### a la opción **Banca Online.** Ingresa

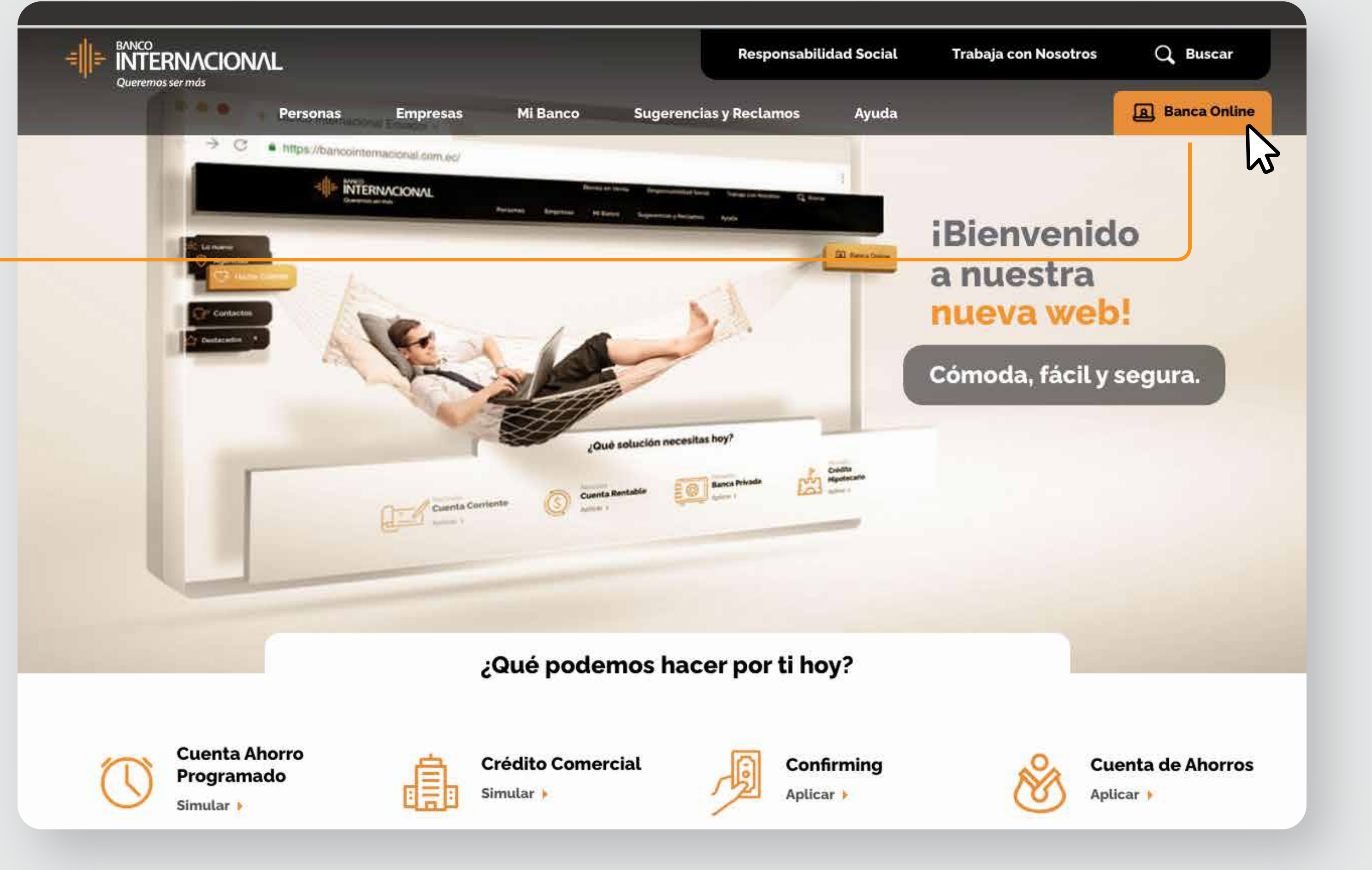

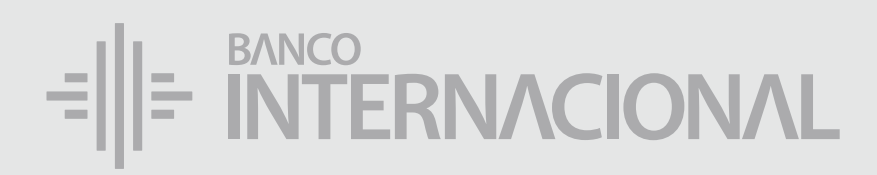

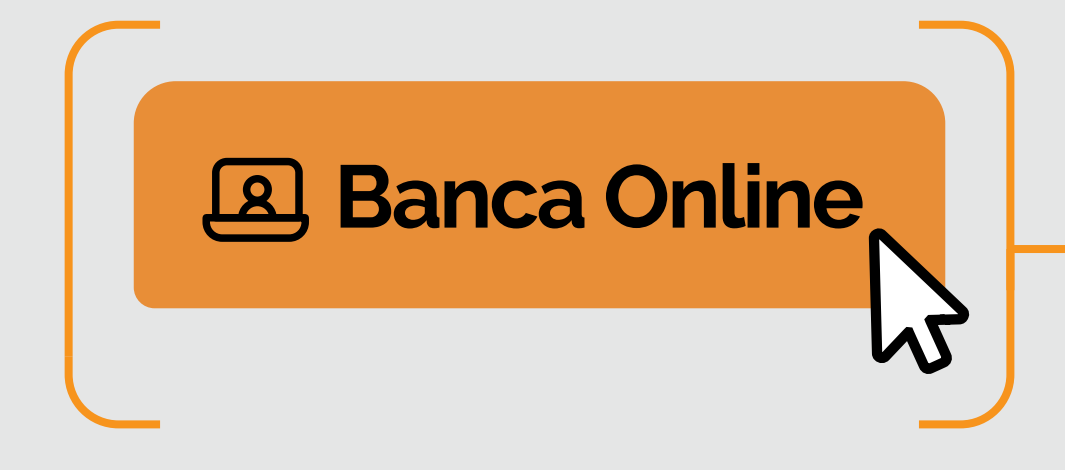

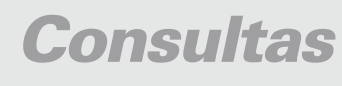

a la opción **Banca Online Empresas.**

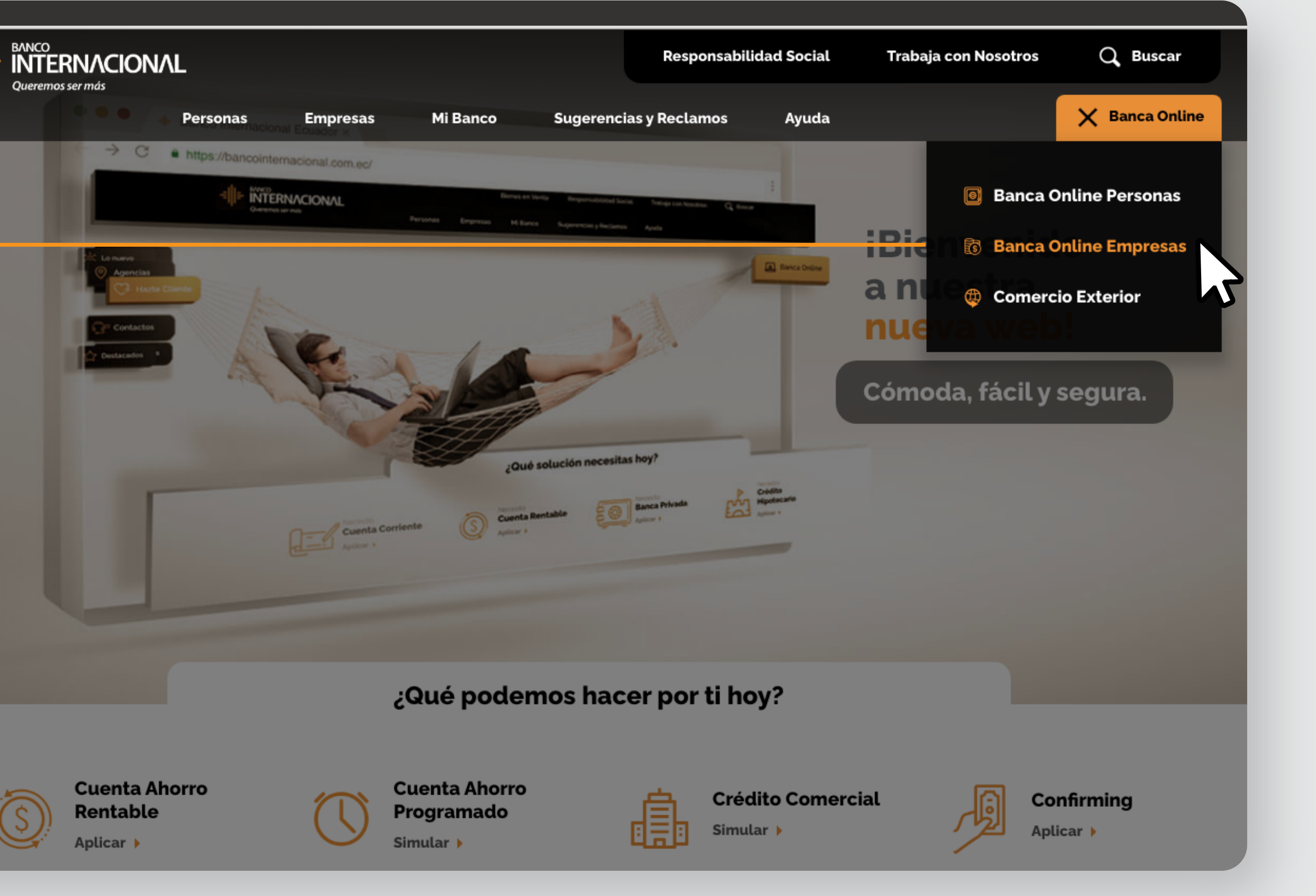

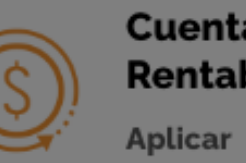

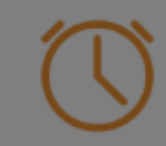

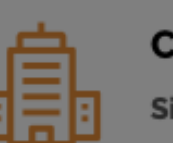

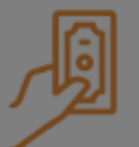

## Ingresa

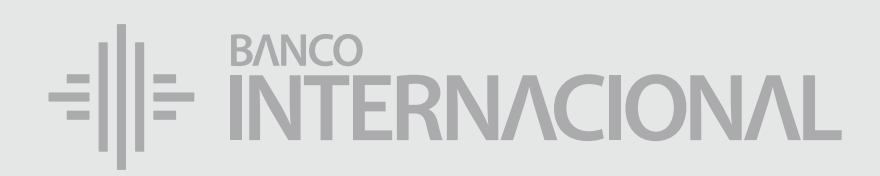

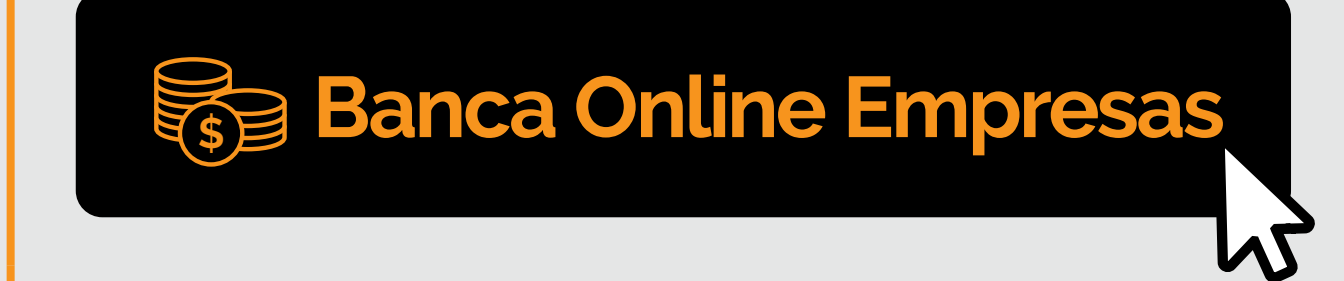

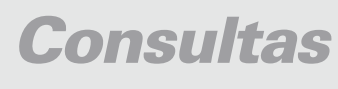

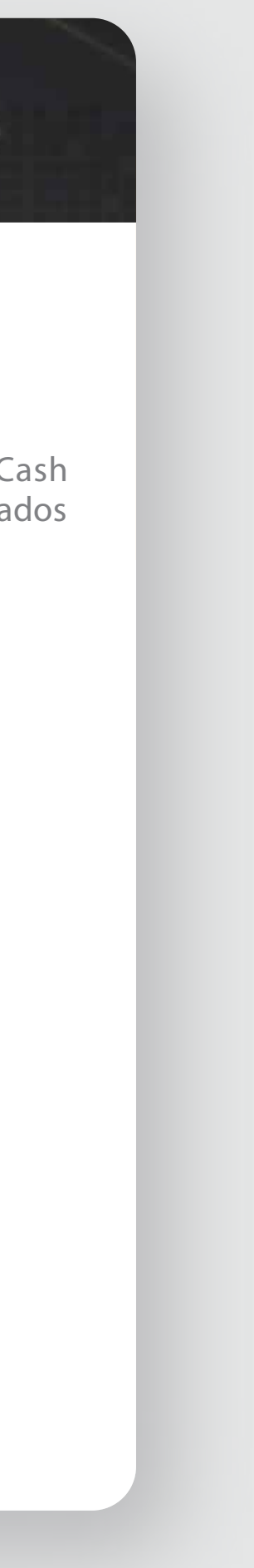

#### **Contáctanos:**

**Si requieres soporte sobre el uso de Cash Management, estaremos gustosos de atenderte a través de nuestra Atención Telefónica.**

**Contáctanos de lunes a domingo de 8h00 a 20h00**

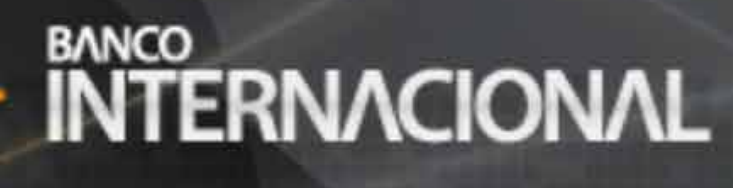

#### **Banca Online**

Para otros requerimientos en horario de oficina escríbenos a nuestra dirección de correo electrónico **soporte-empresas@bancointernacional.ec**

**A nivel nacional 1700 360 360 (opción 3) - Región Austro (02) 394 020000 (opción 3)**

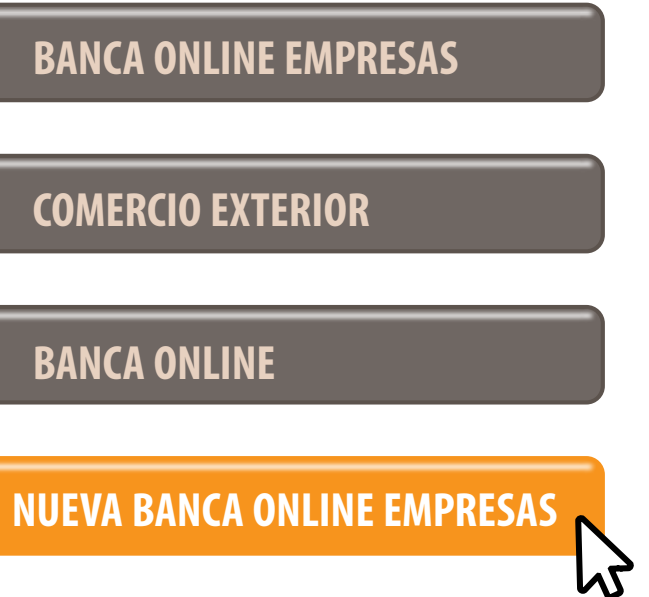

Banca Online Empresas Si transaccionas actualmente por nuestro sistema de Cash Management favor ingresa con tu usuario y claves asignados<br>Cash Management a través de la opción: "Banca Online Empresas".

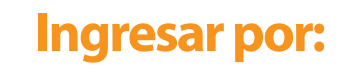

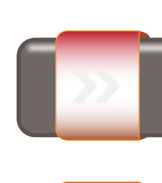

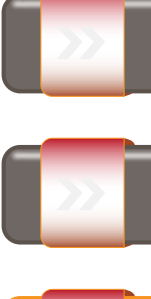

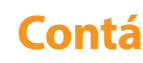

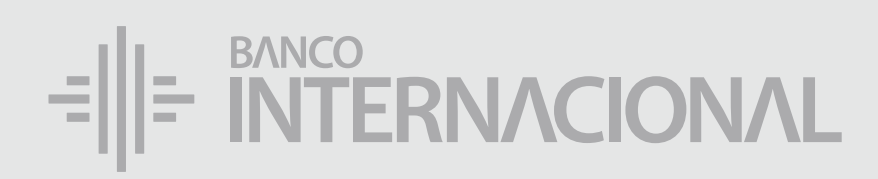

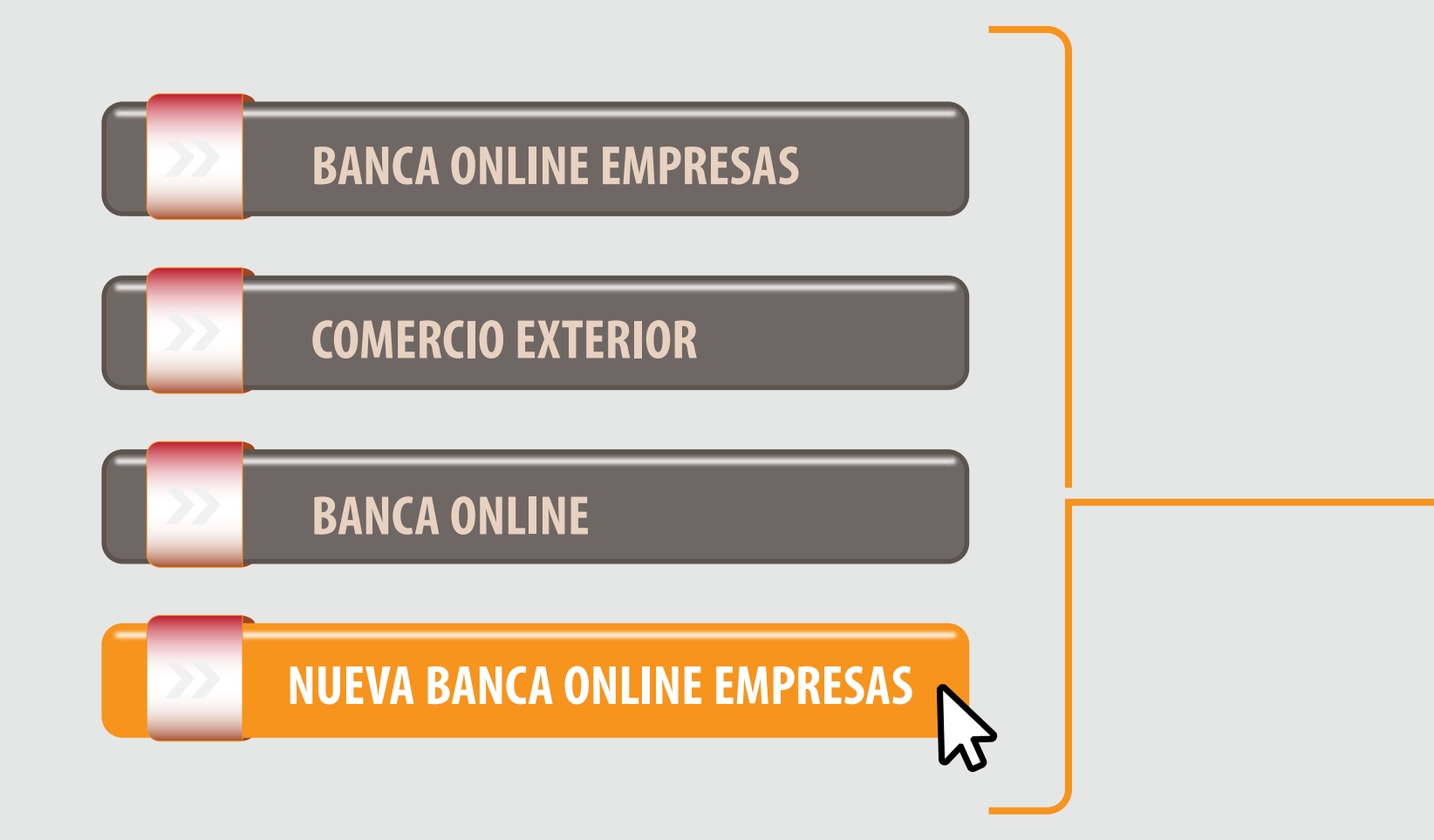

#### a la opción **Nueva Banca Online Empresas.** Ingresa

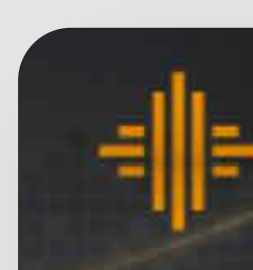

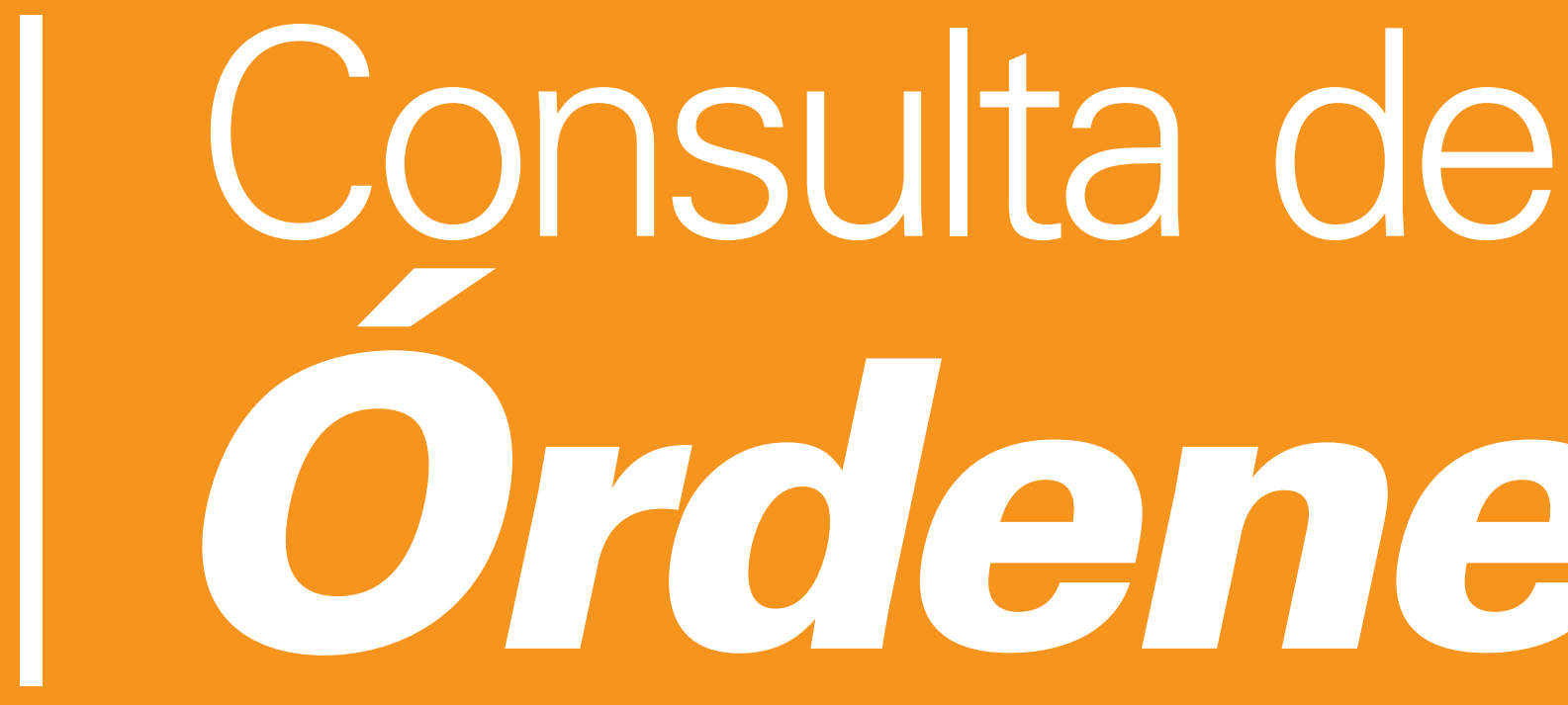

*Órdenes*

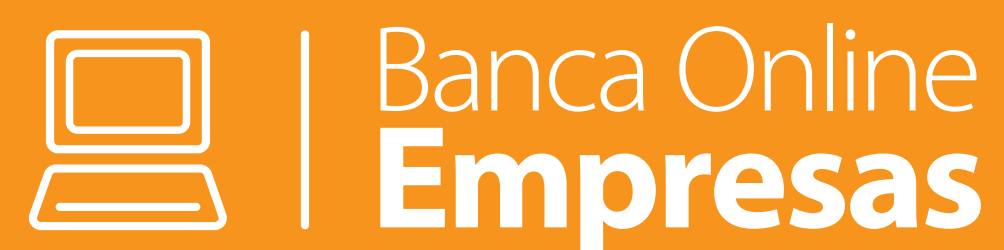

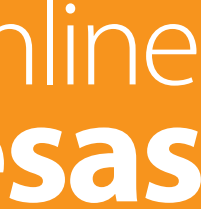

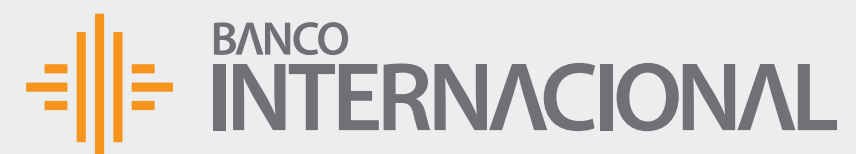

 $+A$ dmin

 $+Const$ 

+Progra

+Admin

en la opción **Pagos**, y después en el servicio que deseas **consultar.**

## Da clic

A OF Bienvenido FERNANDO BUSTAMANTE Fecha de último ingreso: **09/07/2020 10:45:23**

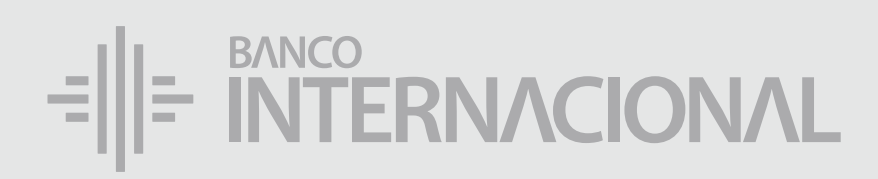

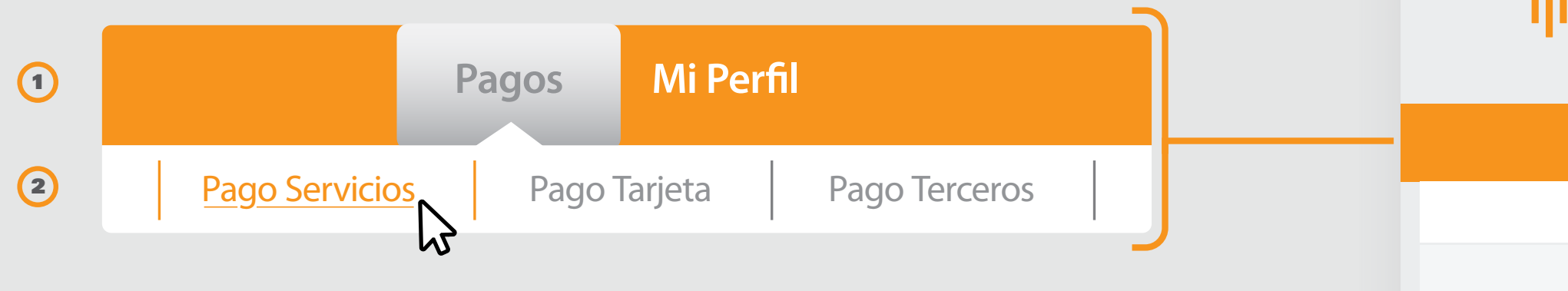

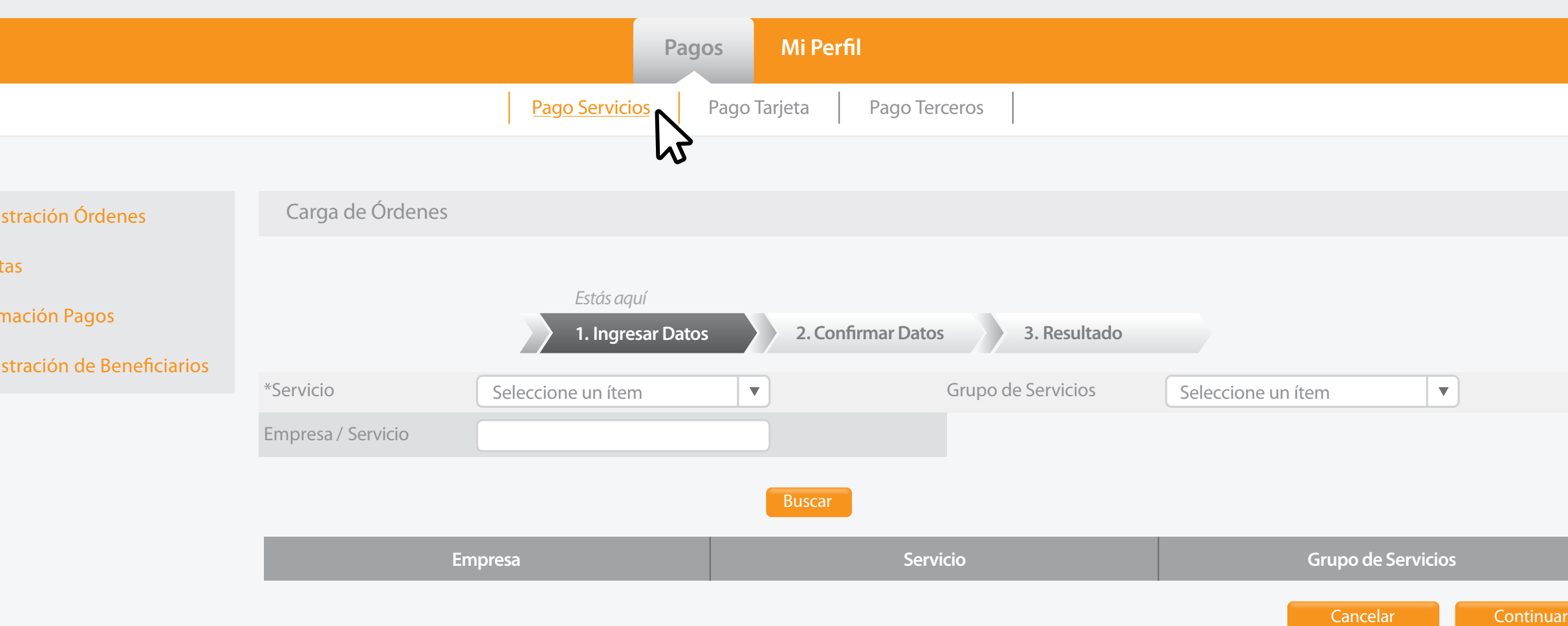

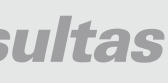

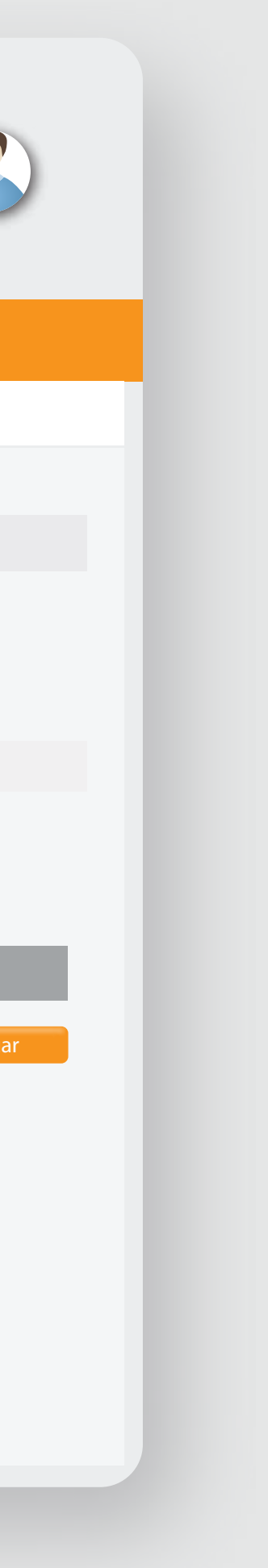

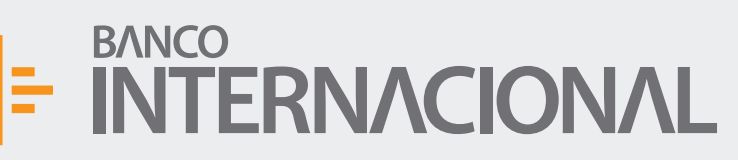

Consulta Servicios

Últimos R

+Program

+Admini

Ítems

Órdenes

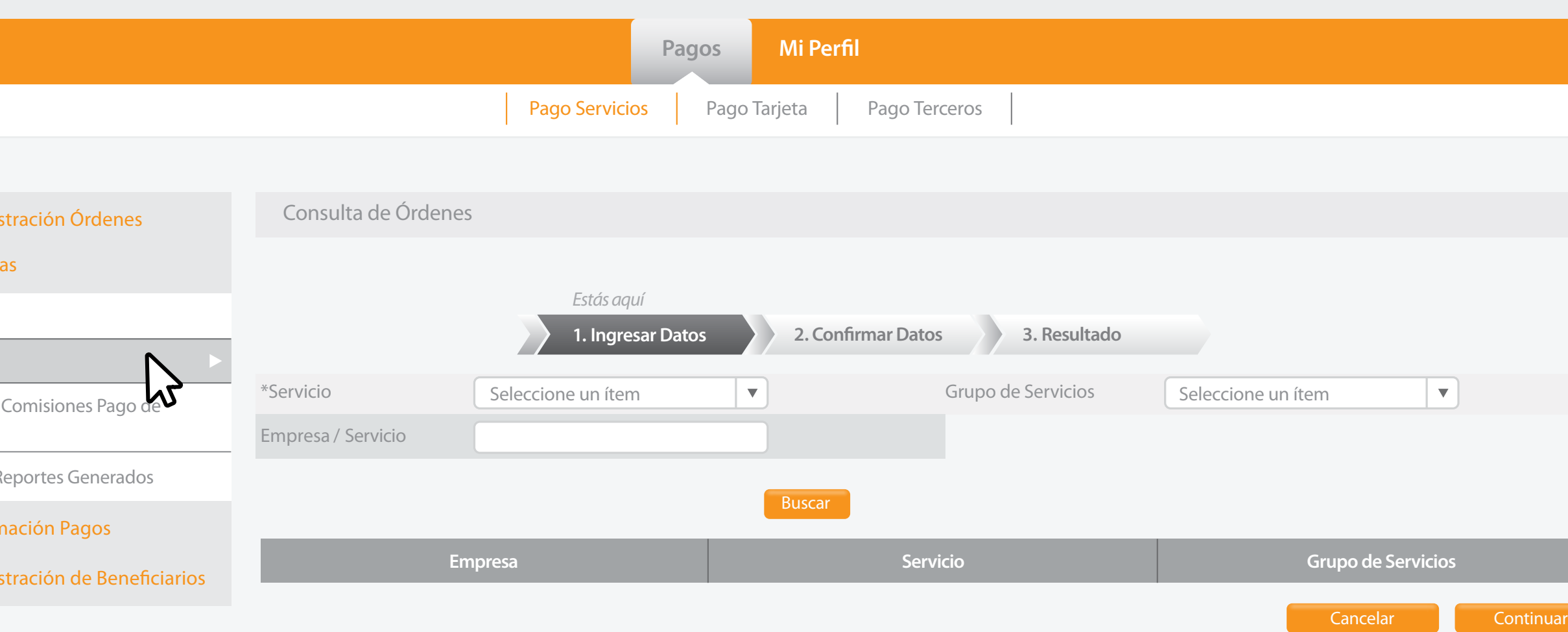

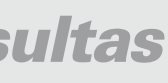

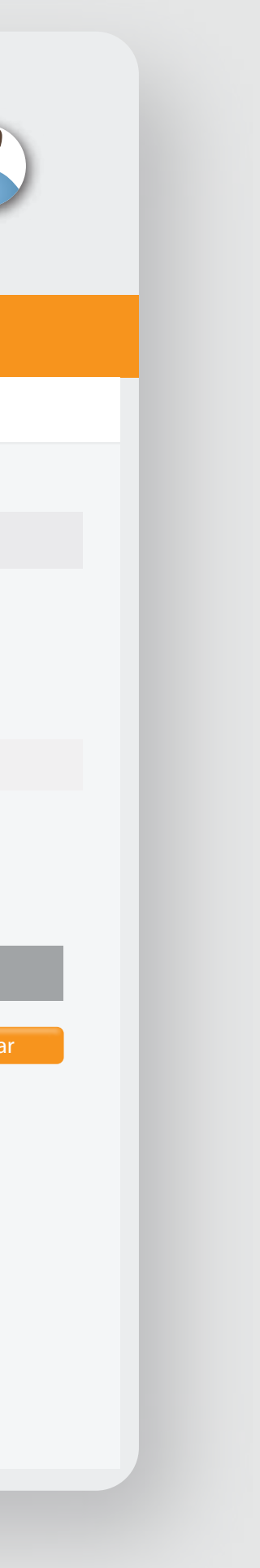

#### $\frac{1}{2}$  =  $\frac{BANCO}{N}$  =  $\frac{BANCO}{N}$

- +Administración Órdenes
- +Consultas
- +Programación Pagos
- +Administración de Beneficiarios

 $\beta$ 

### a **Consultas**, y después a **Órdenes.** Dirígete

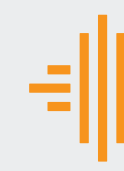

 $+A$ dmin

 $-$ Consult

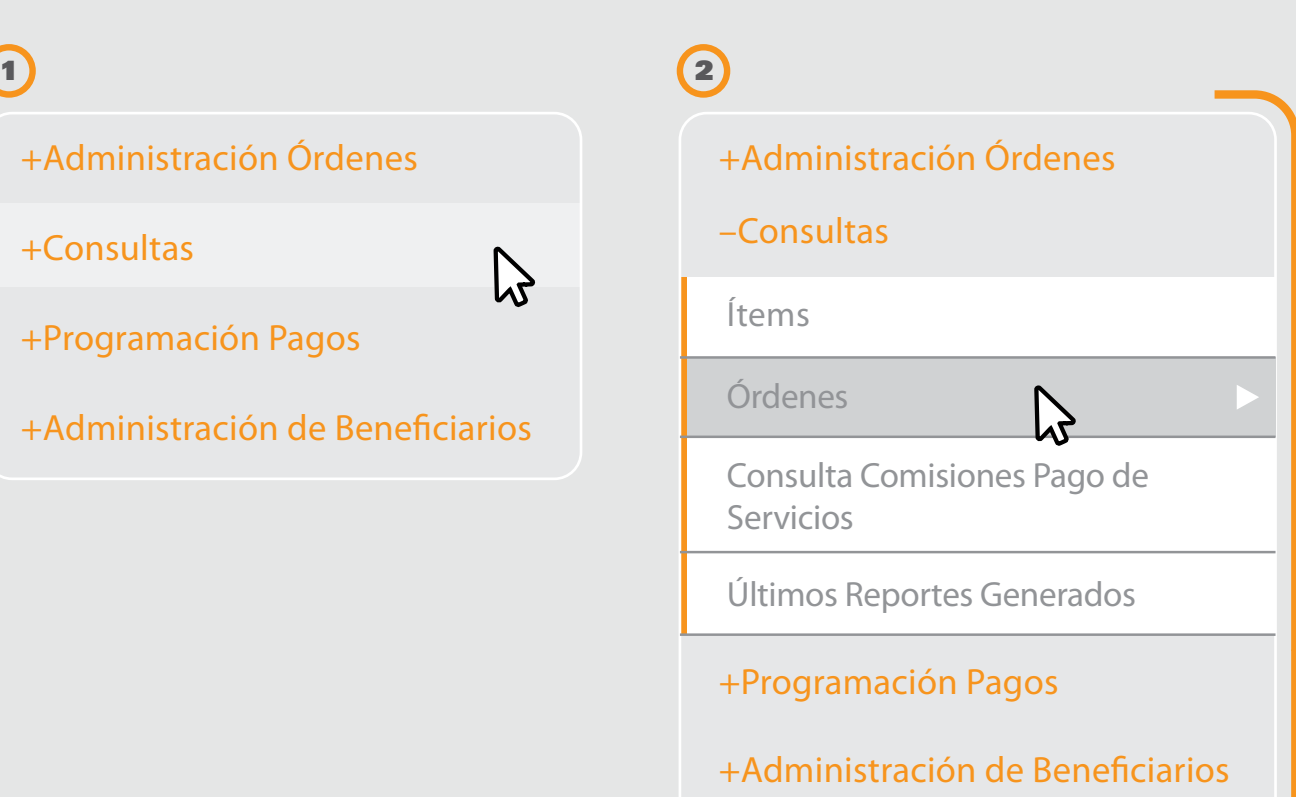

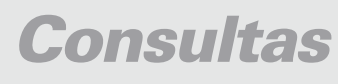

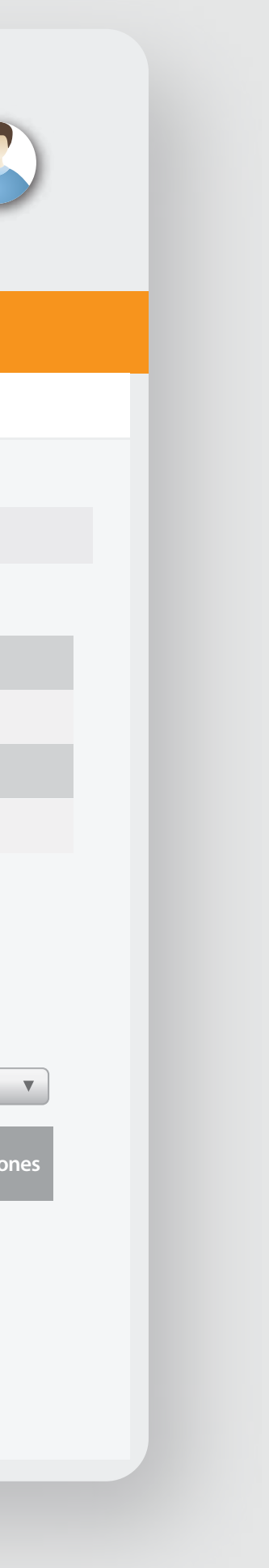

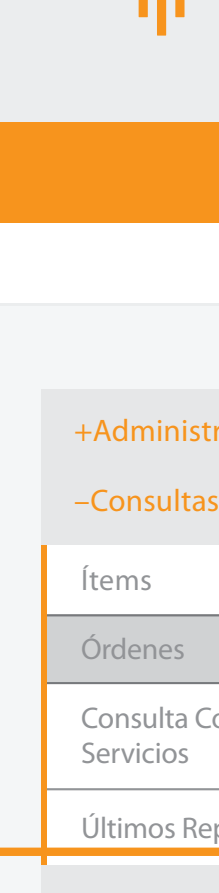

+Program

 $+A$ dmin

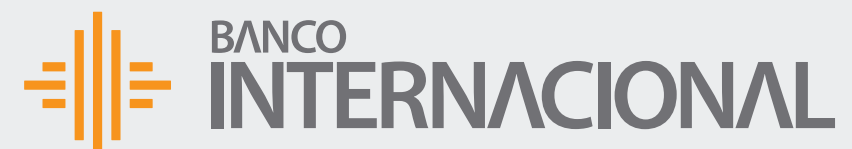

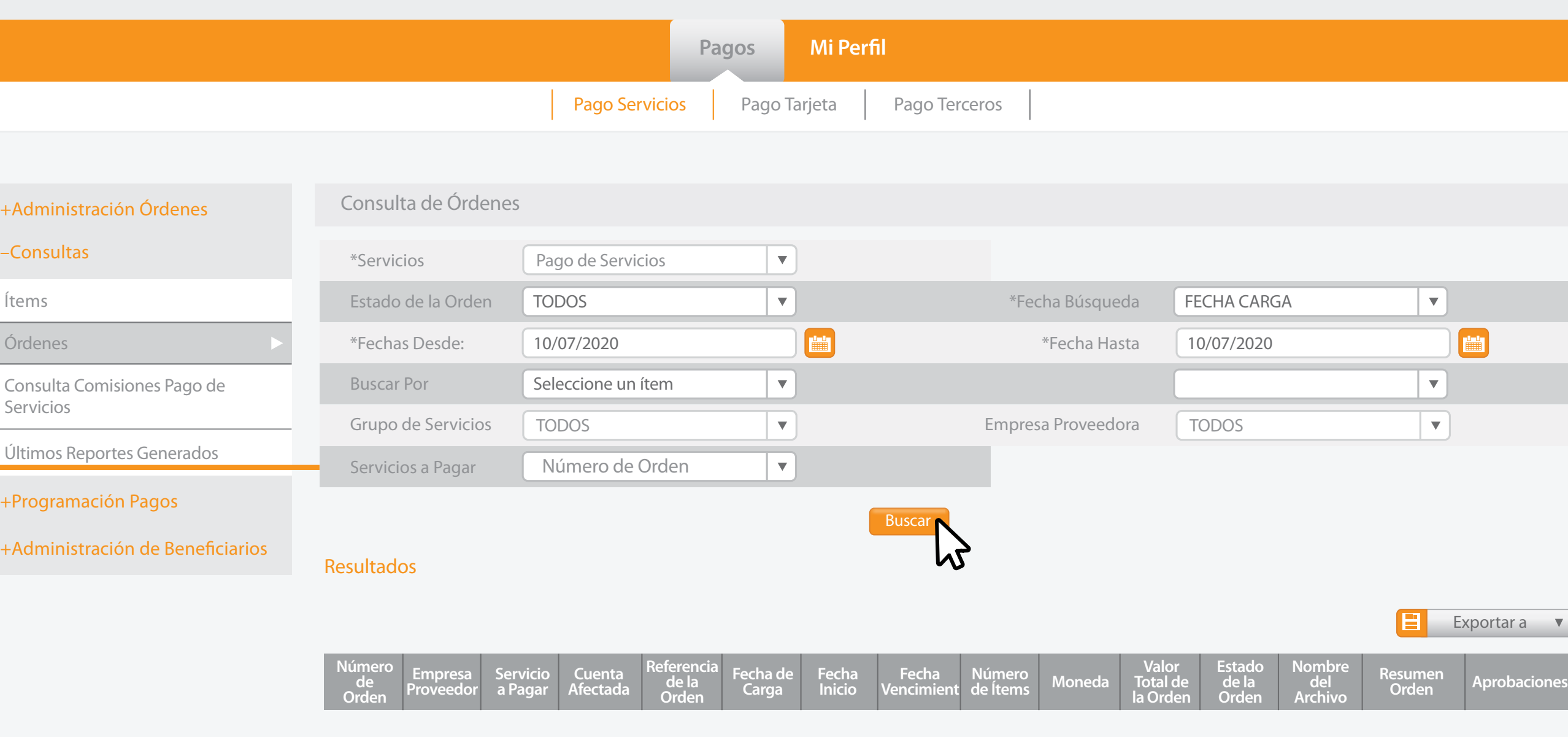

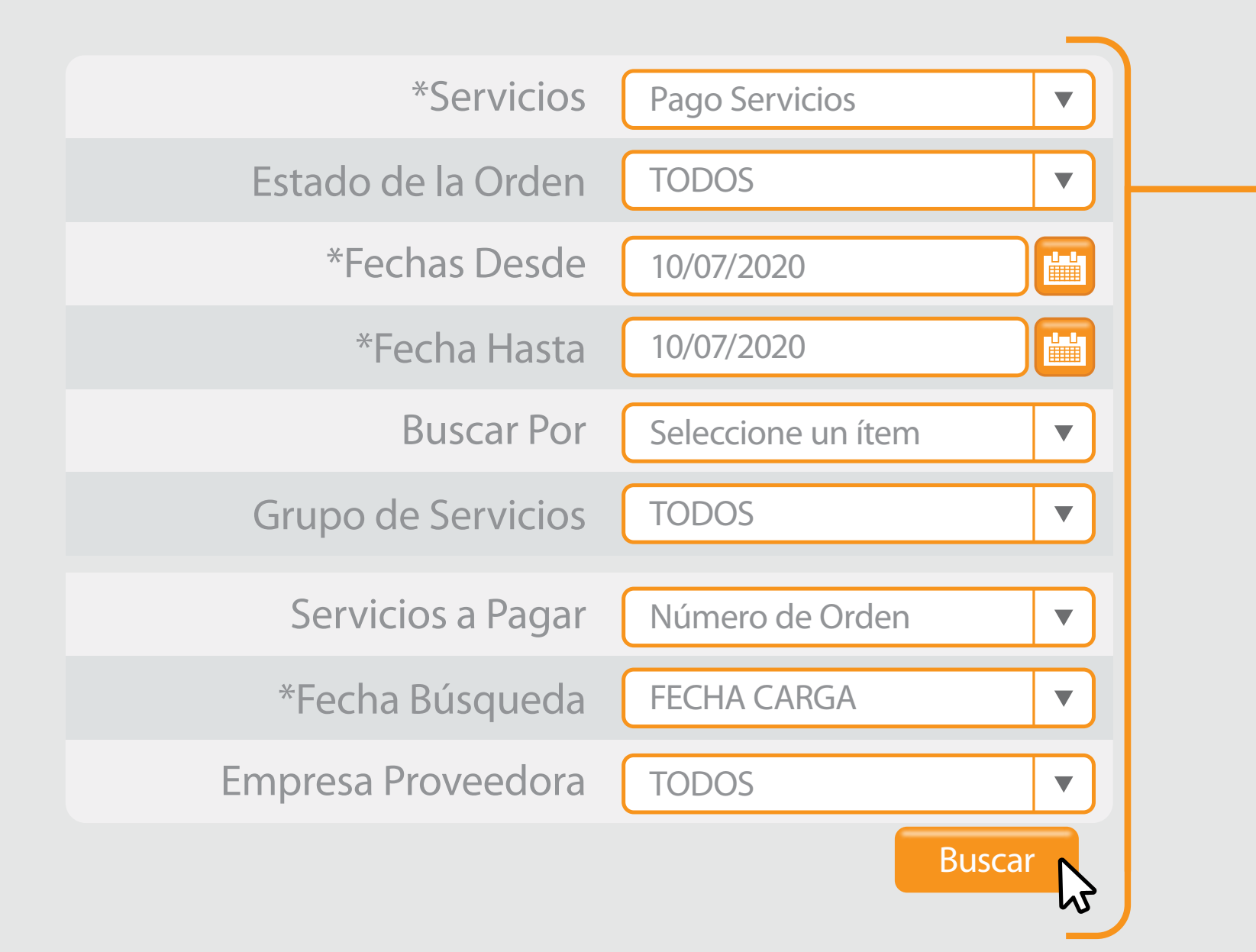

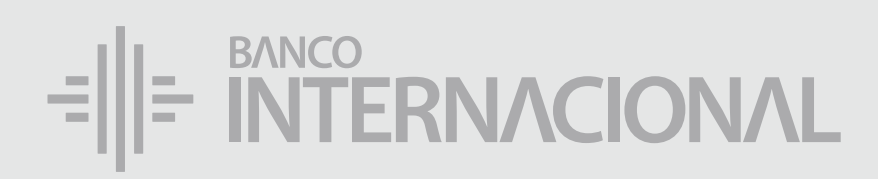

#### la Orden usando los **Parámetros de Búsqueda.** Encuentra

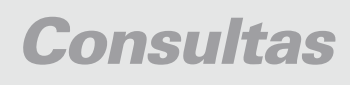

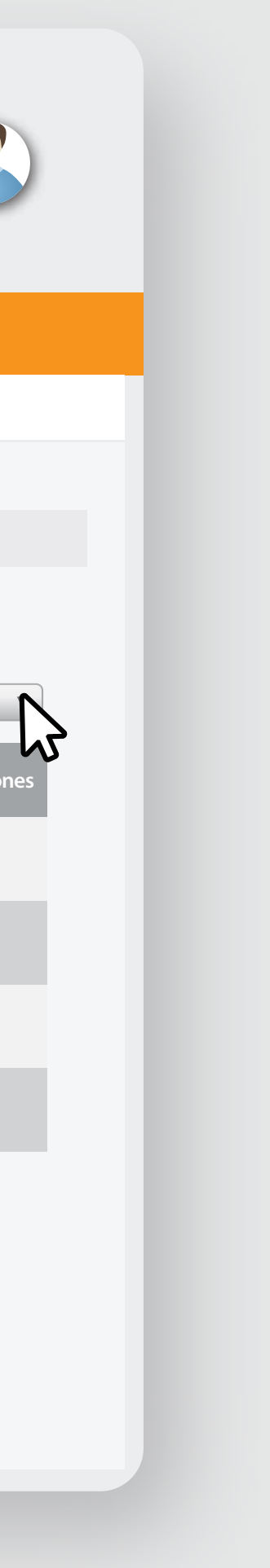

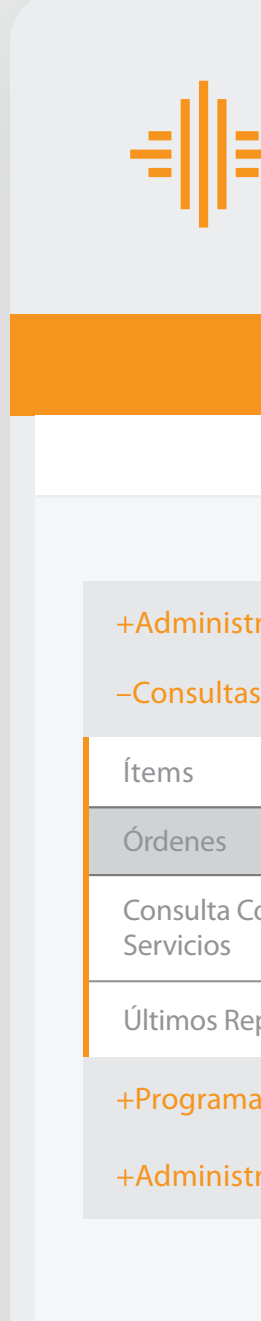

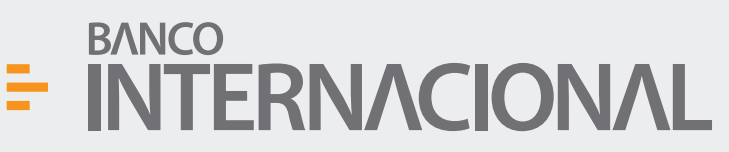

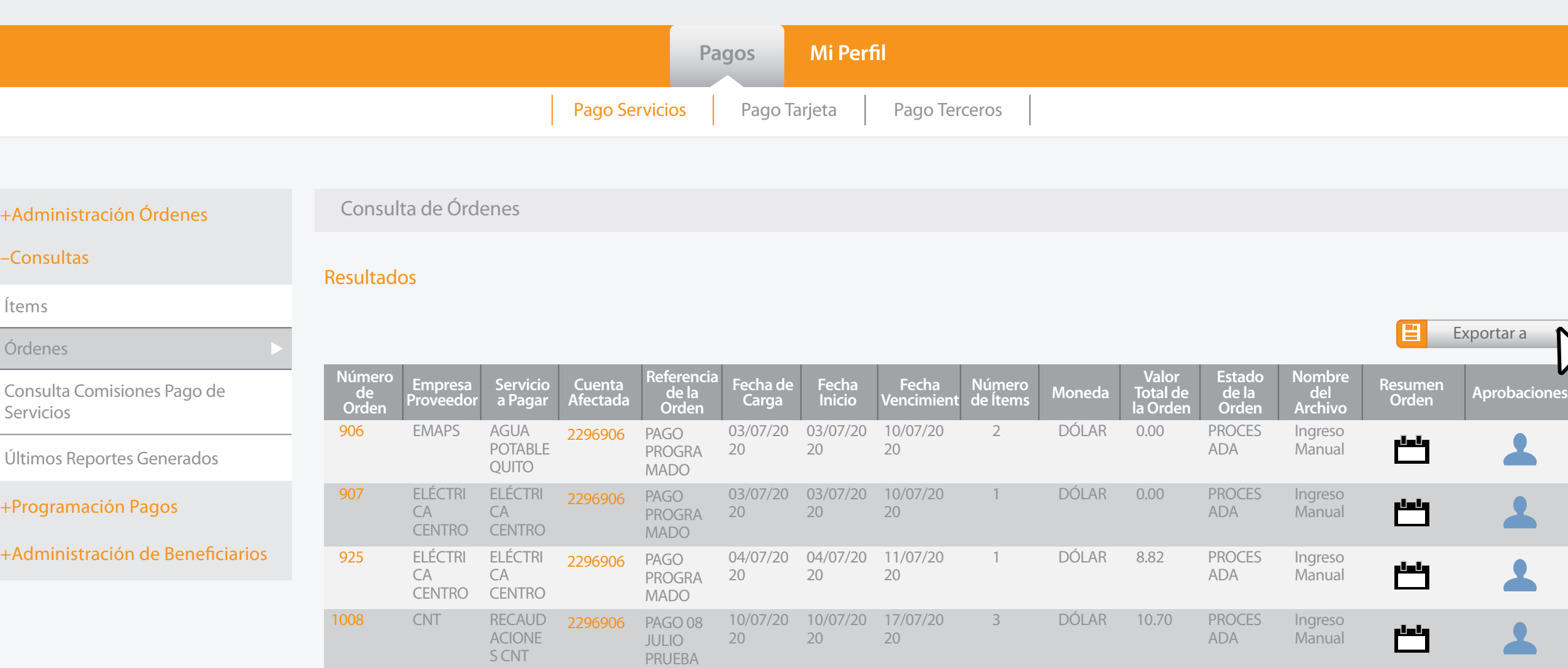

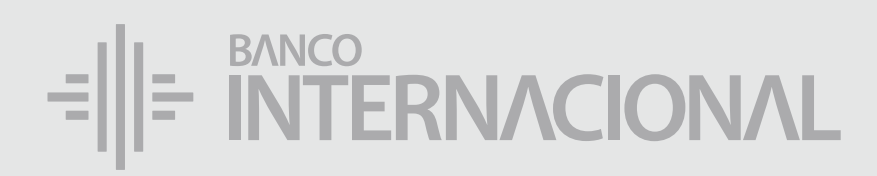

#### los reportes en el **formato** deseado. Exporta

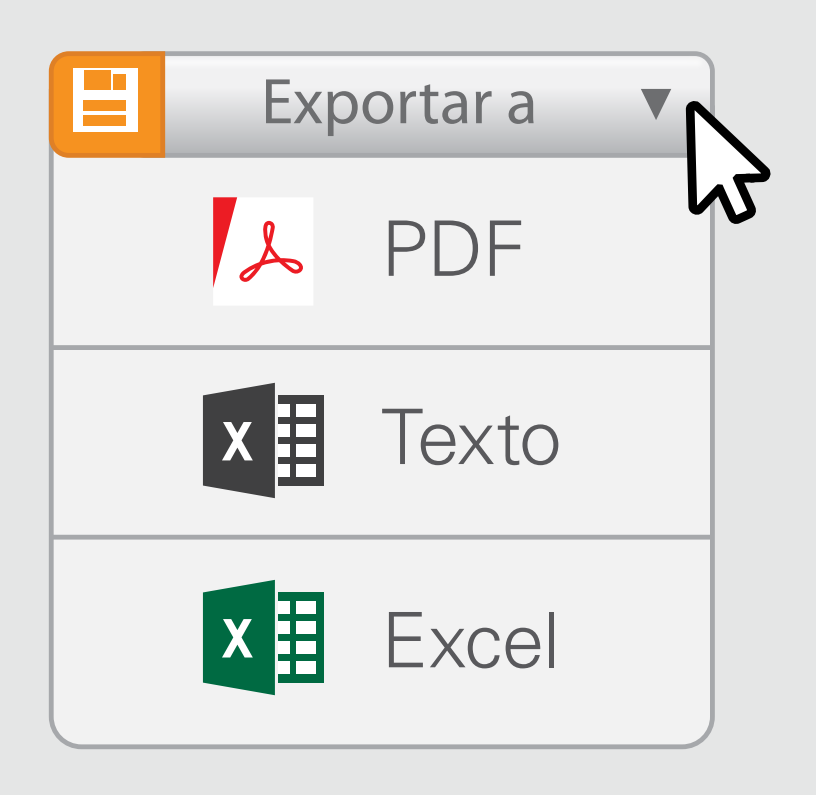

## Consulta de

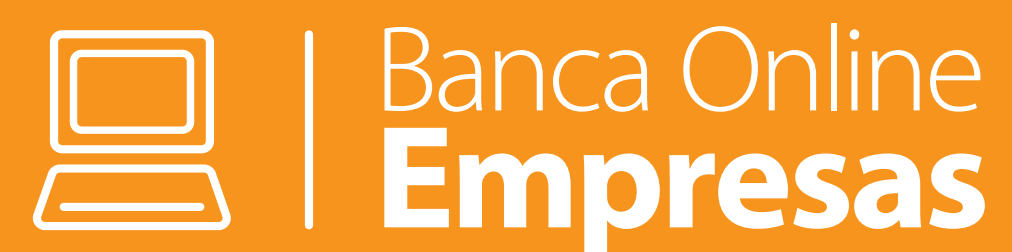

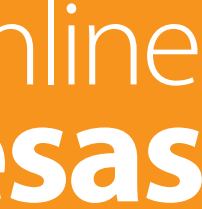

*Ítems*

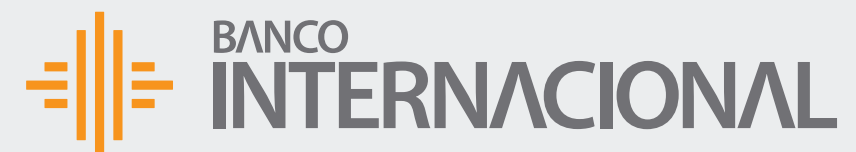

 $+A$ dmin

 $+$ Consu

+Progra

+Admin

en la opción **Pagos**, y después en el servicio que deseas **consultar.**

## Da clic

A OF Bienvenido FERNANDO BUSTAMANTE Fecha de último ingreso: **09/07/2020 10:45:23**

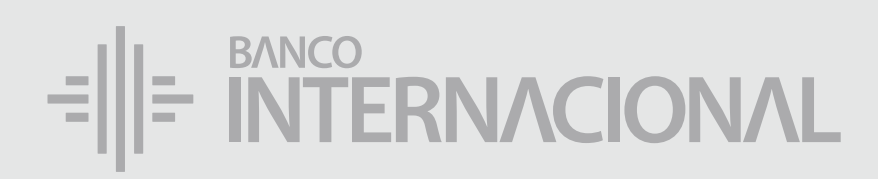

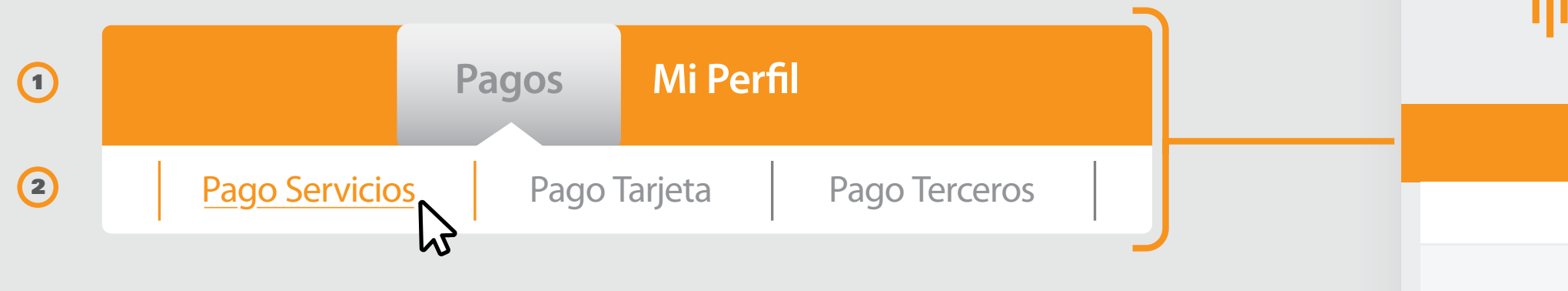

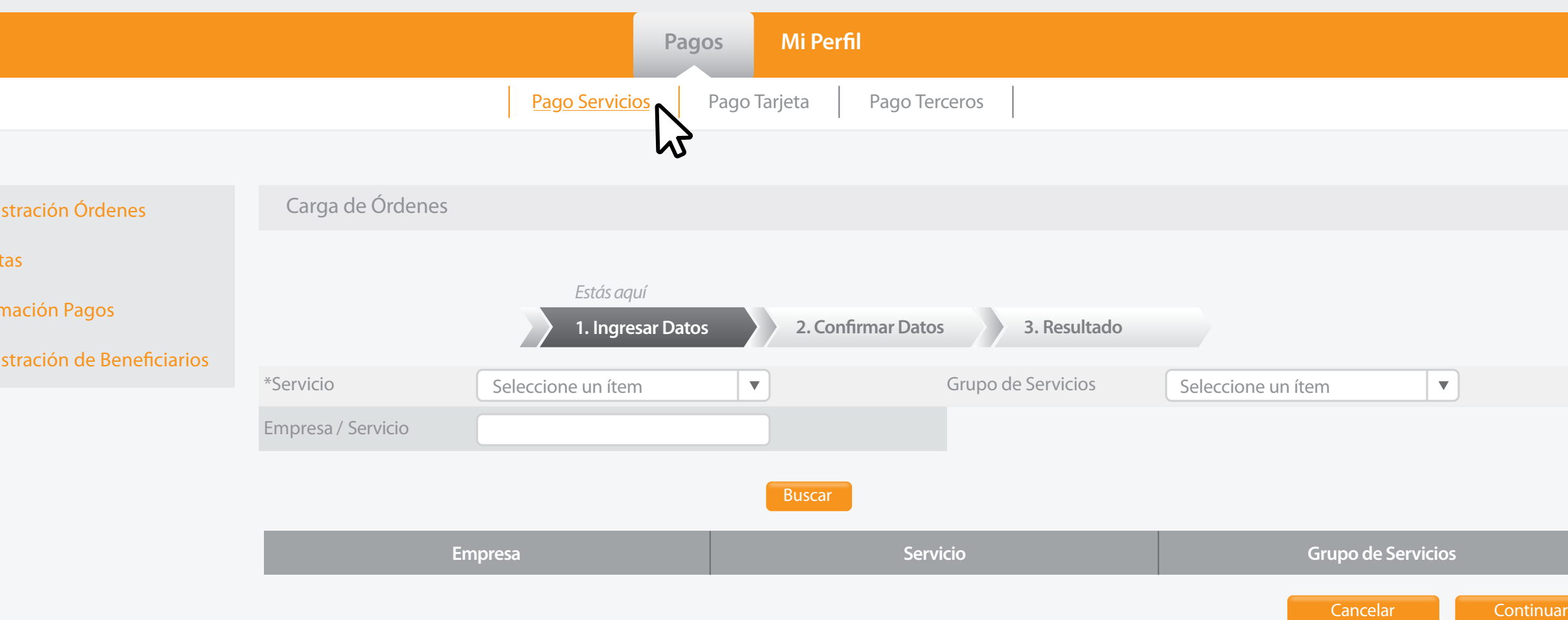

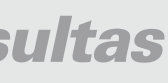

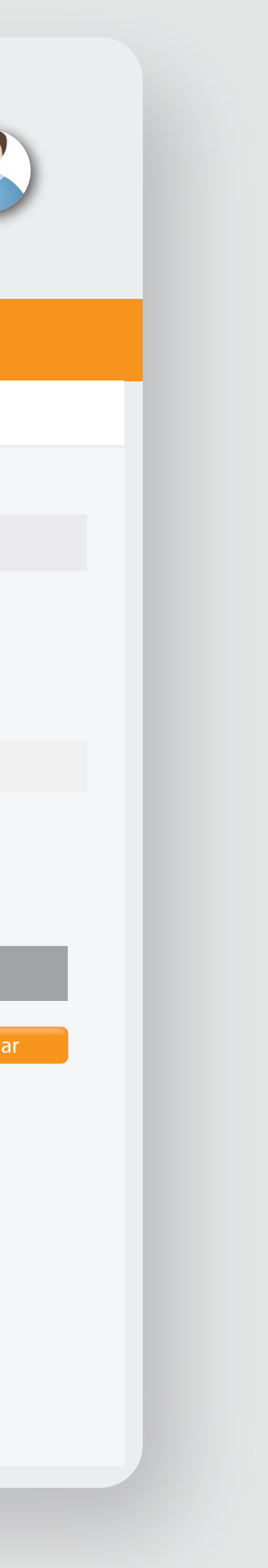

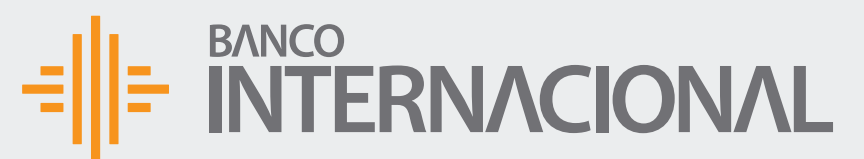

Consulta Servicios

Últimos R

+Program

+Admini

Ítems

Órdenes

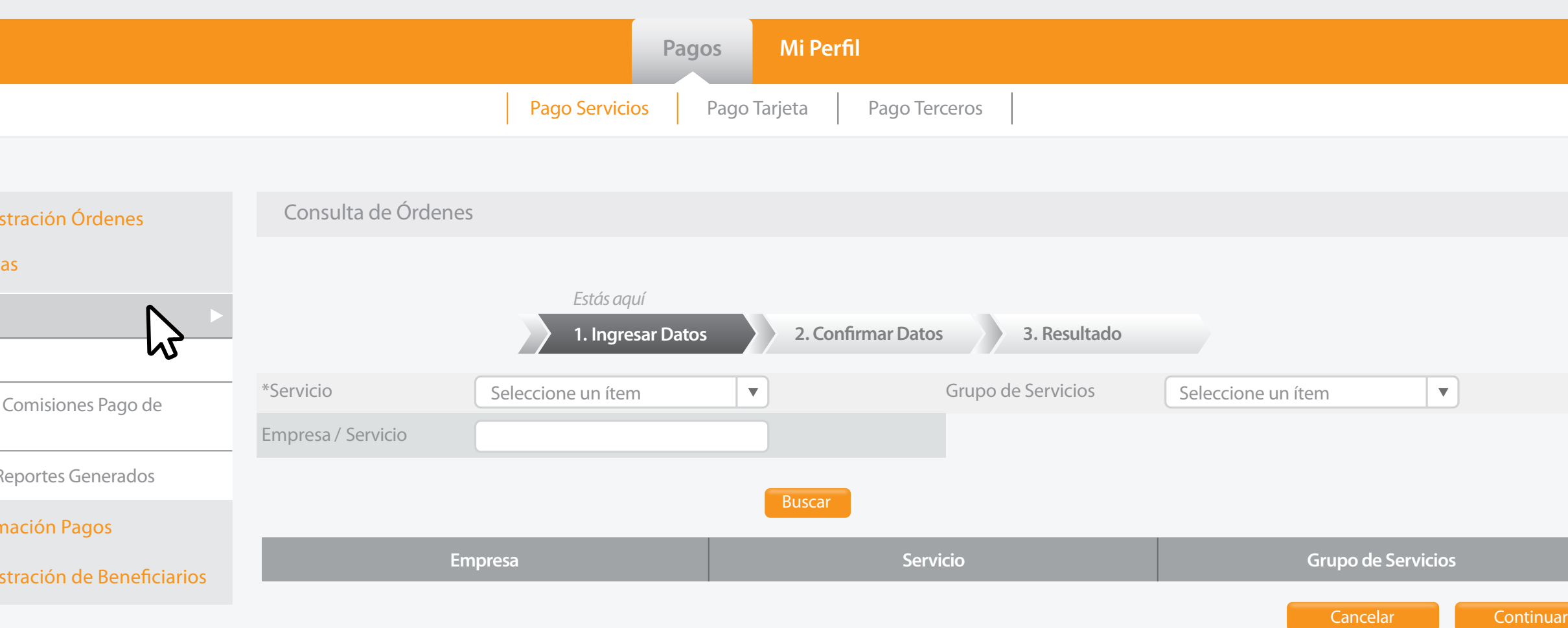

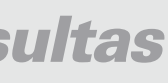

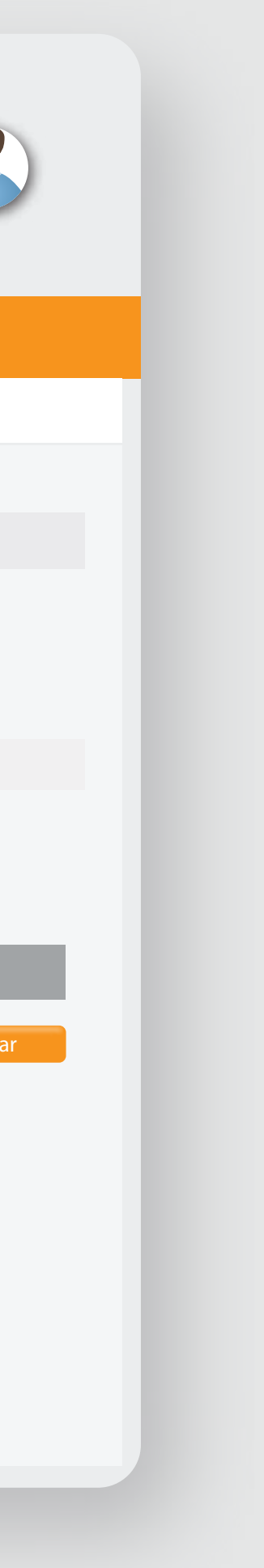

#### $=\left\| \left\| \div \right\|_{\text{NTERNACIONAL}}$

- +Administración Órdenes
- +Consultas
- +Programación Pagos
- +Administración de Beneficiarios

a **Consultas**, y después a **Ítems.** Dirígete

 $\beta$ 

 $+A$ dmin

 $-$ Consult

![](_page_12_Figure_6.jpeg)

+Administración de Beneficiarios

![](_page_13_Picture_13.jpeg)

Consulta Servicios

Últimos R

+Program

+Admini

![](_page_13_Picture_189.jpeg)

Órdenes

![](_page_13_Picture_190.jpeg)

![](_page_13_Picture_191.jpeg)

![](_page_13_Picture_16.jpeg)

![](_page_13_Picture_17.jpeg)

![](_page_13_Figure_2.jpeg)

![](_page_13_Picture_192.jpeg)

![](_page_13_Picture_193.jpeg)

![](_page_13_Picture_0.jpeg)

#### el **Ítem** requerido con los **Parámetros** necesarios. Busca

![](_page_14_Picture_15.jpeg)

![](_page_14_Picture_16.jpeg)

A OF

Consulta Servicios

Últimos R

+Progran

+Admini

Ítems

Órdenes

![](_page_14_Picture_182.jpeg)

![](_page_14_Picture_14.jpeg)

![](_page_14_Picture_0.jpeg)

#### los Ítems resultantes de la búsqueda. Visualiza

 $+A$ dmini

–Consult

![](_page_15_Picture_8.jpeg)

![](_page_15_Picture_9.jpeg)

A OF

![](_page_15_Picture_183.jpeg)

BANCO<br>INTERNACIONAL

![](_page_15_Picture_184.jpeg)

![](_page_15_Picture_0.jpeg)

#### los reportes en el **formato** deseado. Exporta

![](_page_15_Picture_2.jpeg)

## E RITERNACIONAL Queremos ser más